# **Verlängerung Feuerwehrführerschein**

**Frage:** Kann bzw. wie kann der Feuerwehrführerschein in FDISK verlängert werden?

**Antwort:** Mitglied öffnen -> unter "Untersuchungen" -> Untersuchungsart "Verlängerung Feuerwehrführerschein" eintragen

# **Schritt für Schritt Anleitung:**

1) Mitgliederliste öffnen

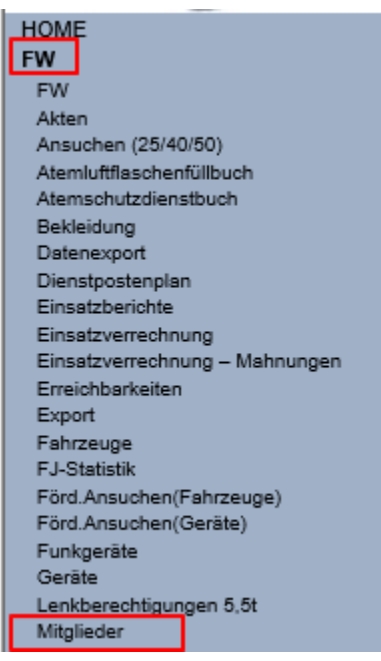

# 2) Betreffendes Mitglied auswählen

#### Mitgliedschaften

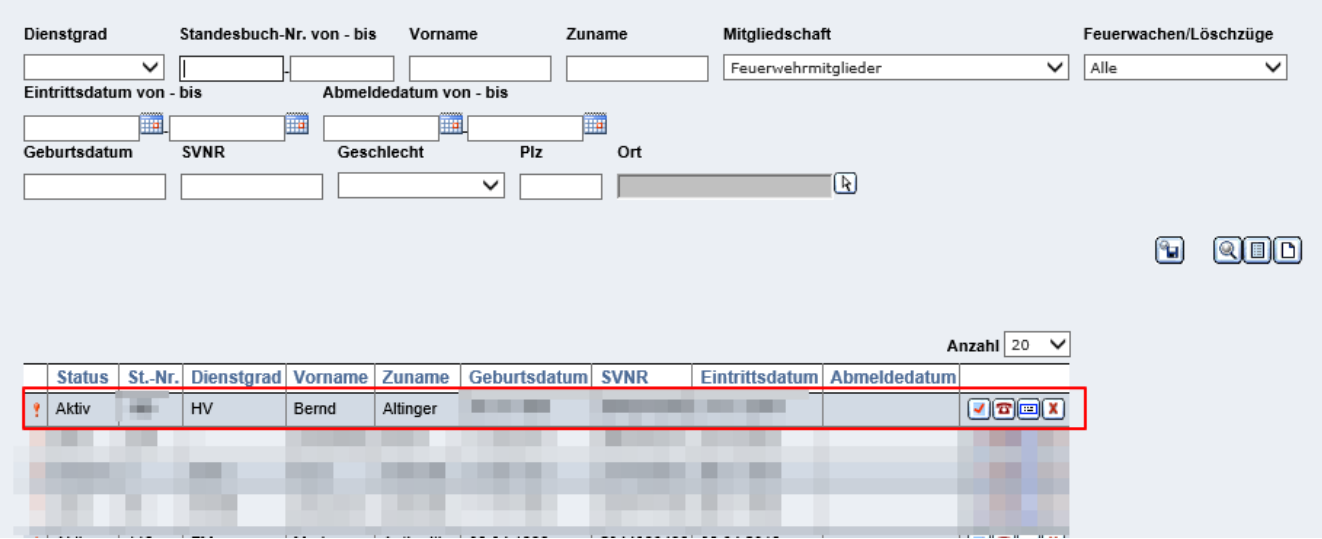

3) Menüpunkt "Untersuchungen" im rechten Menü öffnen

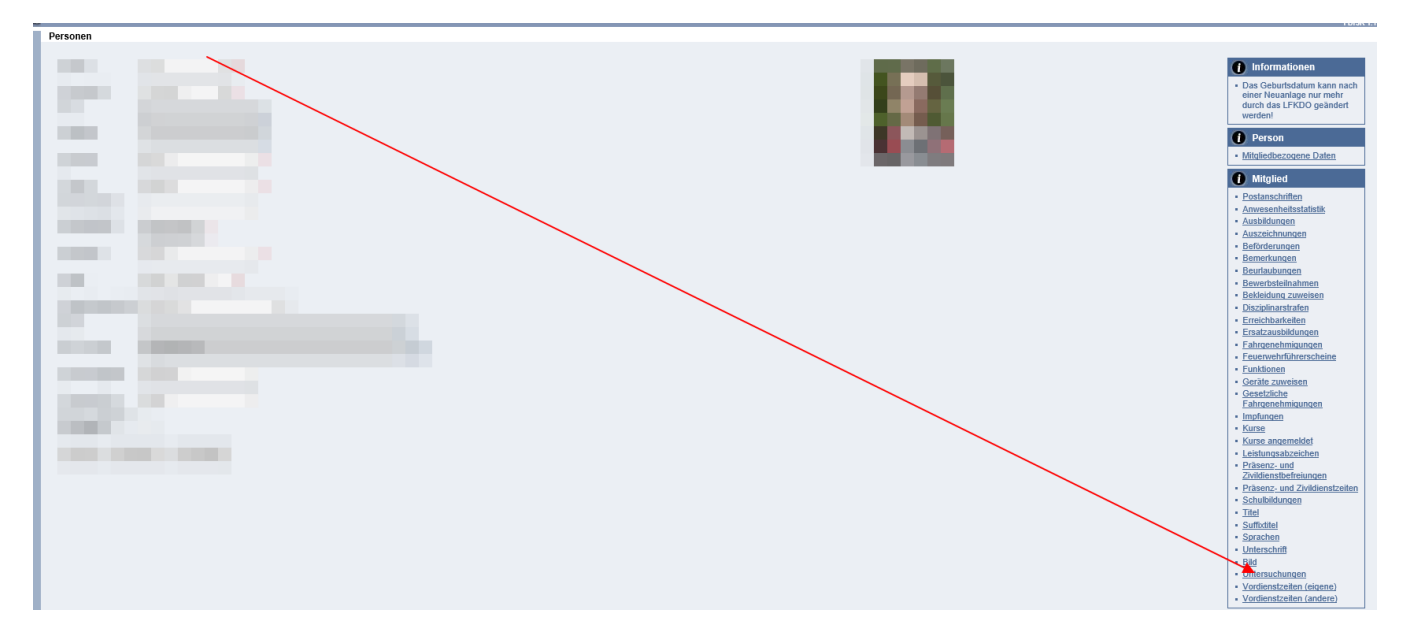

# 4) Neue Untersuchung anlegen

# **Unicrational Advisor**

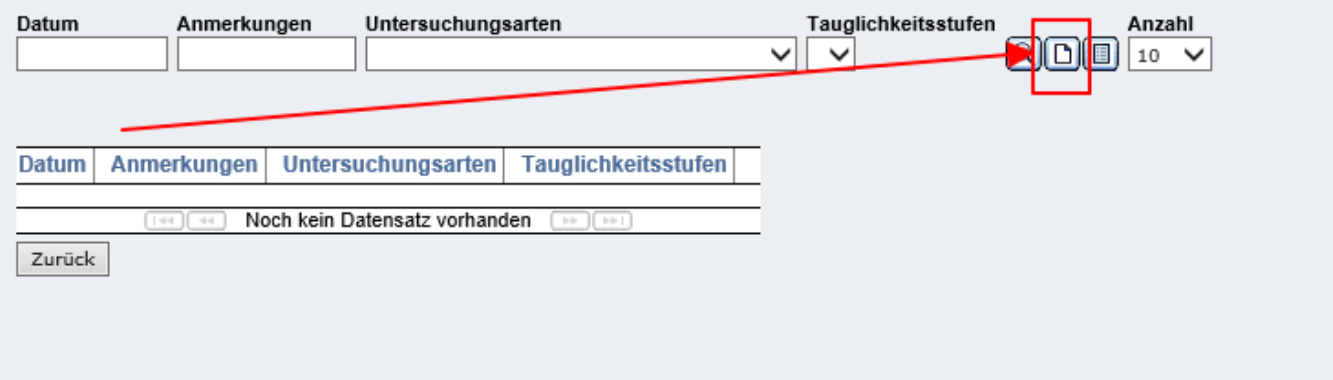

5) Aktuelles Datum eintragen und unter "Untersuchungsarten" "Verlängerung Feuerwehrführerschein" auswählen

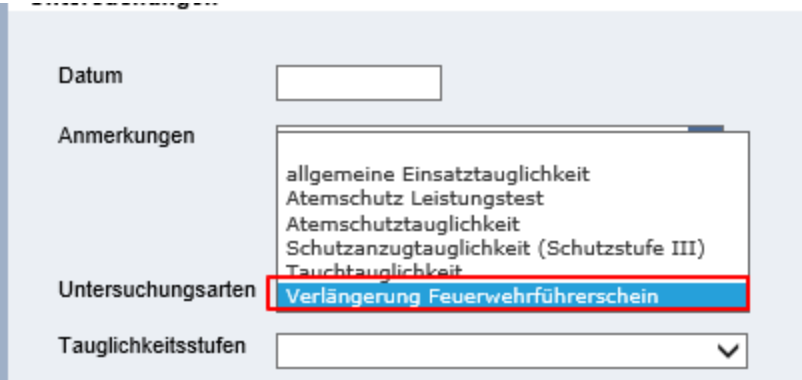

Anschließend speichern nicht vergessen!